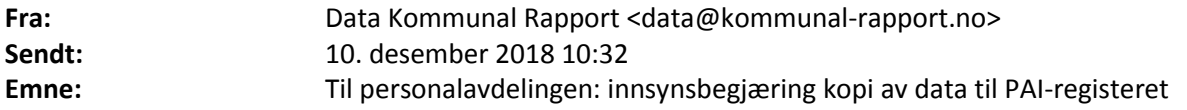

Dette er eposten vi har sendt tidligere år, oppdatert med årets dato.

Vi ber om at (fylkes)kommunen gir oss kopi av fila med data til PAI-registeret sendt til KS (frist fredag 14.12.2018), så snart denne er sendt. Kommunal Rapport kan dessverre ikke få disse dataene fra KS. Samtidig er datafila et offentlig dokument som inneholder informasjon det ikke er adgang til å unnta fra offentlighet, med unntak av personnummer – hvor det er adgang, men ikke plikt, til å unnta for innsyn.

Kommunal Rapport har ikke behov for personnumrene. Dersom (fylkes)kommunen leverer PAI-filen slik den ble levert til KS uredigert - det vil si med personnummeret «intakt» - vil Kommunal Rapport ved mottak slette disse fem sifrene fra filen.

Om dere ikke er komfortable med å oversende fila med personnummer, kan dere fjerne disse ved å erstatte karakter nummer 11-15 på hver linje med XXXX. Du kan også benytte vårt eget verktøy for akkurat denne sladdingen. Du kan laste opp fila på vår sikre server her[: https://converter.kr24.no/](https://converter.kr24.no/) da fjernes de fem siste sifrene i personnummeret. Kommunal Rapport mottar da automatisk en fil med XXXX i stedet for de fem siste sifrene. Den samme fila vil i de fleste nettlesere også bli lastet ned automatisk til din nedlastingsmappe, slik at du får en kopi.

## **Vi ønsker innsyn i det samme formatet som KS mottok.**

*Denne eposten er både sendt til postmottaket og til personen som leverte oss tilsvarende data i fjor.*

Eventuelle spørsmål kan rettes til [data@kommunal-rapport.no.](mailto:data@kommunal-rapport.no)

## **Med vennlig hilsen**

Hanne Wien Journalist i Kommunal Rapport

Teknisk utfyllende informasjon:

Hvis dere vil fjerne personnumrene selv, kan det gjøres enkelt i Excel ved å erstatte karakter 11-15 i tekststrengen med XXXXX. Det kan gjøres slik i en norsk excelutgave:

## =KJEDE.SAMMEN(VENSTRE(A1;10);"XXXXX";HØYRE(A1;LENGDE(A1)-15))

A1 erstattes da med korrekt cellereferanse.

Dette kan også gjøres via programmeringsspråket VBA, noe som er raskere i kommuner med mange ansatte. Nederst har jeg limt inn koden for å kjøre en slik rutine. Rutinen forutsetter at arbeidsboka med lista er aktiv, og at data finnes i første ark i arbeidsboka. Den opprinnelige strengen blir erstattet av en streng med XXXX i stedet for personnummer. Bare bruk denne framgangsmåten om du har brukt VBA før

Sub XePersonnr()

```
Dim ws As Worksheet
Dim sr As Long
Dim aD(), rD As Range, ant As Long
Set ws = ActiveWorkbook.Sheets(1)
sr = ws.Cells(ws.Rows.Count, "A").End(xlUp).Row
Set rD = ws.Range('A1:A'' & sr)ant = rD.Count
ReDim aD(ant)
aD = rD.Value
' Erstatter 11-15 med X
' Lager ny streng av 1-10, XXXXX og resten av strengen minus 15 
første karakterer
For x = 1 To srant = Len(aD(x, 1))
   aD(x, 1) = Left(aD(x, 1), 10) & "XXXXX" & Right(aD(x, 1), ant -
15)
Next x
rD = aDEnd Sub
```